## **Log into Go Math, Already Logged into Google**

There is a bookmark on the left side of their Google Browser with Granite District Site listed. When you click on it, a long list of sites will appear. Select the Go Math link.

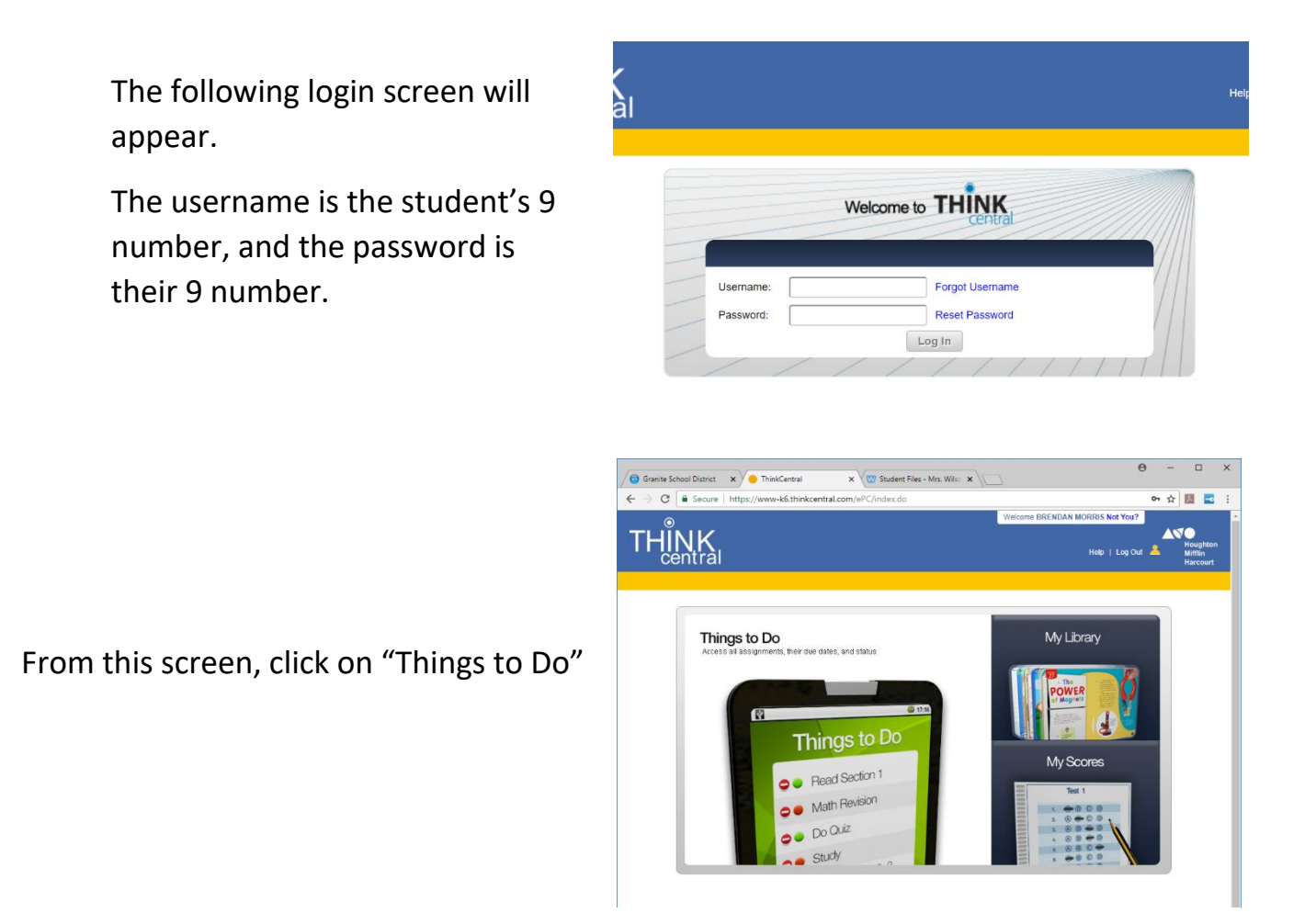

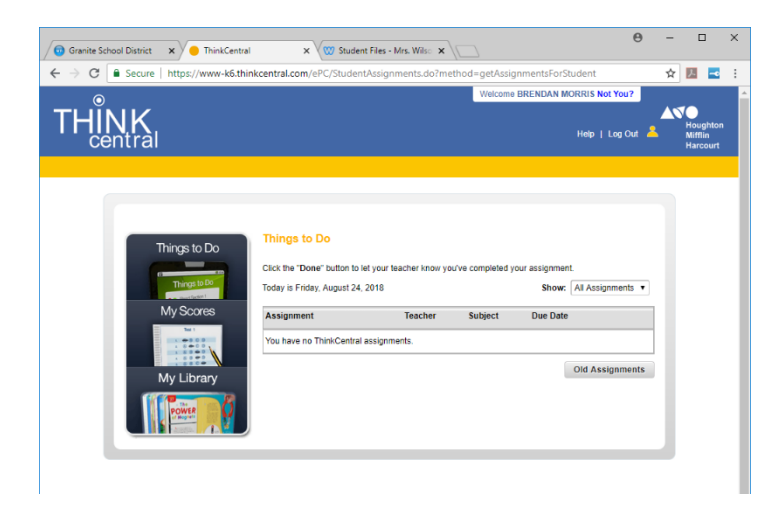

Any current or incomplete assignments

You will need to click on the words for the lesson they are supposed to be working on. For example, if we are doing Lesson 2.3, they have to click on "Lesson 2.3", then it takes them to another screen where they click on it again, then another screen where they click start.

They do need to score 100% on each assignment since the program tells them if it is correct or not and gives them another chance to try again if they miss it.

The top, right corner has help such as View and Example or Step by Step. Sometimes there will also be a Math on the Spot video available for the student to watch and learn how to do the problem.

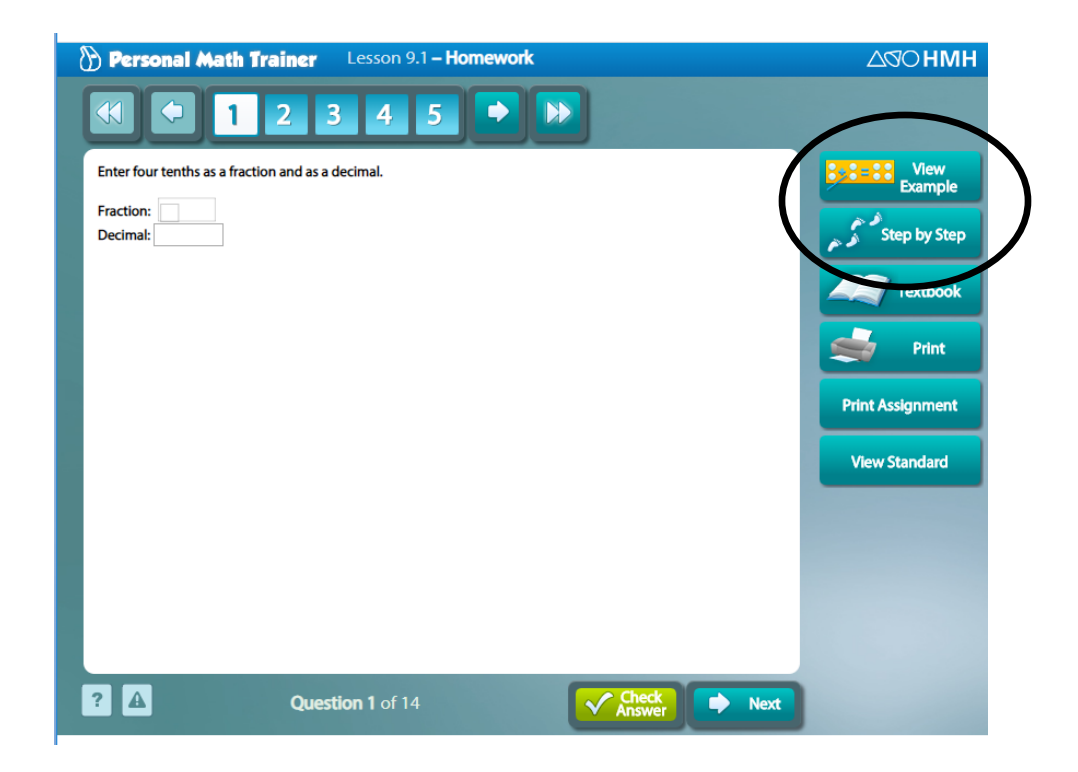

Please let me know if you have any questions or need any login information.